When I first started using Blender in 2004, I remember feeling completely overwhelmed at the amount of keyboard shortcuts.

Worst of all though, was that after looking online, I disovered there were no helpful guides that explained which shortcuts were the most important.

So I decided to make one. I released the first edition of this guide in 2009, and I've revamped it and improved it, over the years to create the guide that you're reading right now.

It's designed to outline the most useful, most essentials shortcuts that pros use.

PS. It's also printer friendly, so if you want, you can print it out and stick it to your wall! :)

Happy Blendering! Andrew Price BlenderGuru.com

#### **How to Print this Shortcut Guide**

**Step 1:** Press Ctrl+P

#### **Step 2:** Select Pages 2-4

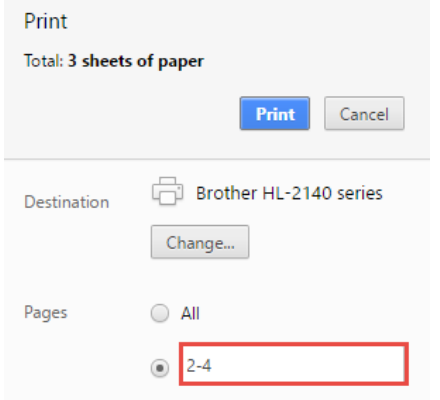

**Step 3: Stick it to your wall! :)** 

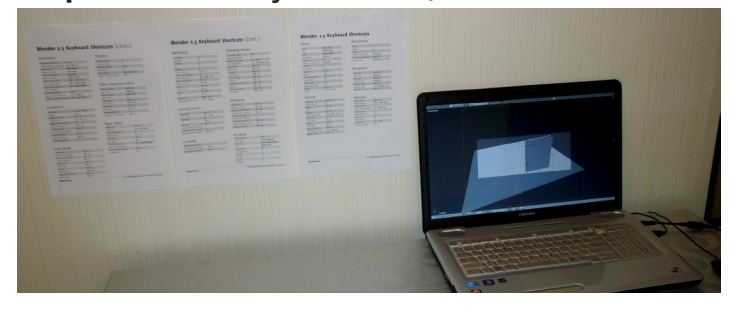

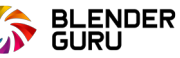

# **Blender Keyboard Shortcuts** - Page 1

# **Basic Navigation**

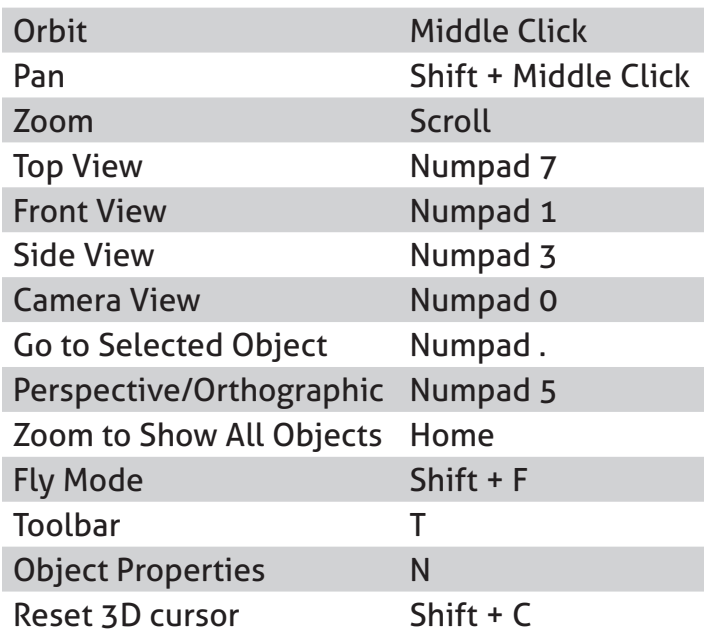

#### **Common**

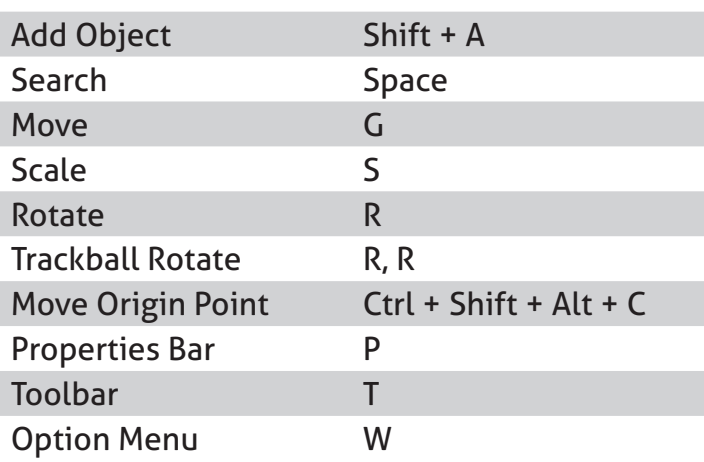

## **While Moving**

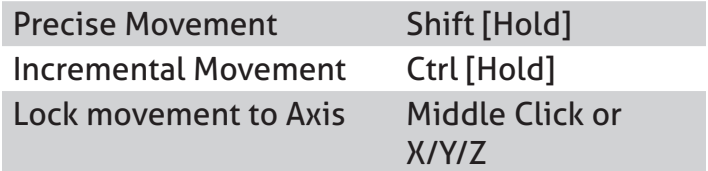

#### **In Object Mode**

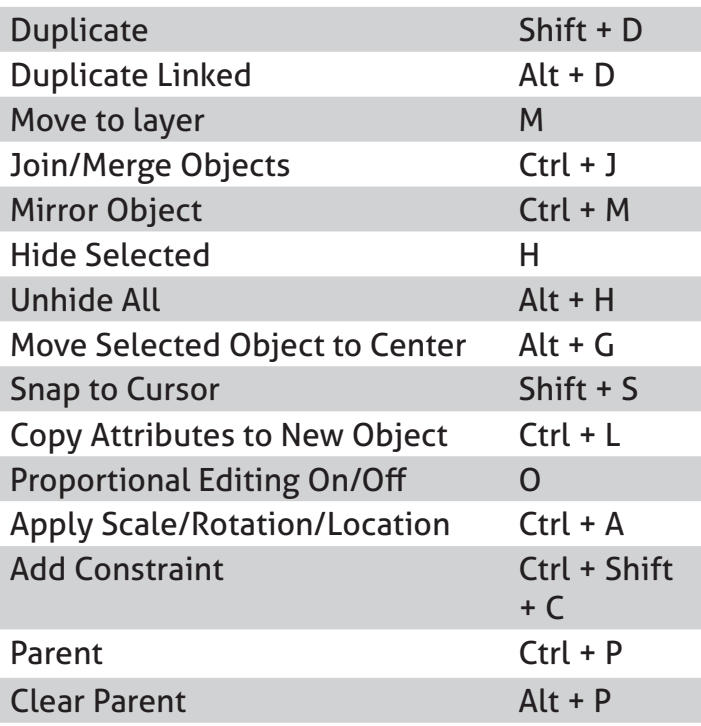

#### **Selection**

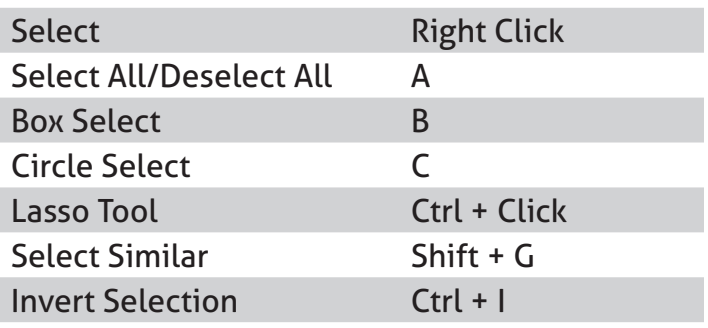

#### **Changing View**

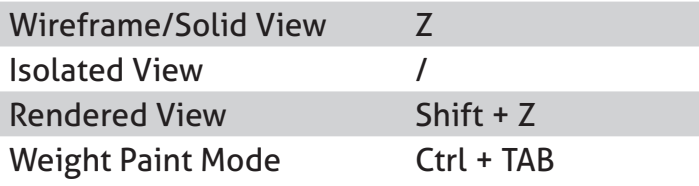

# **Blender Keyboard Shortcuts** - Page 2

## **In Edit Mode**

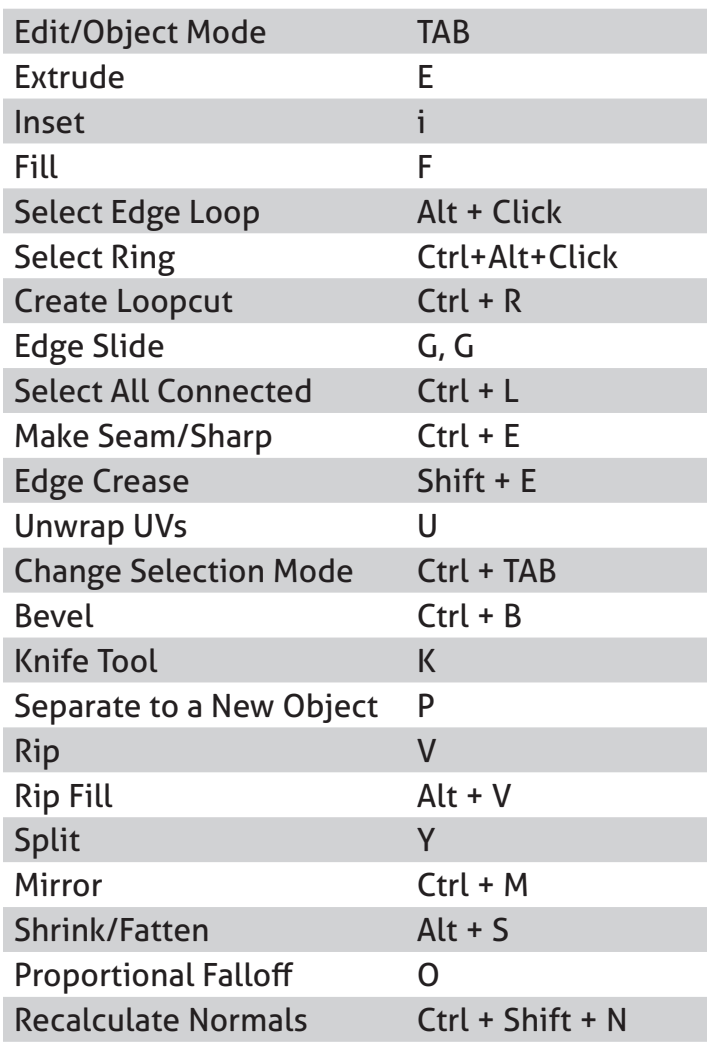

## **Sculpting**

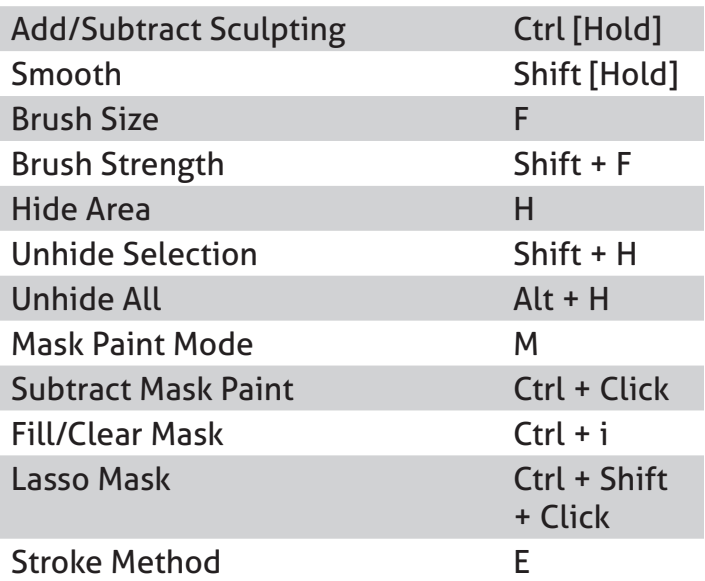

## **Rendering**

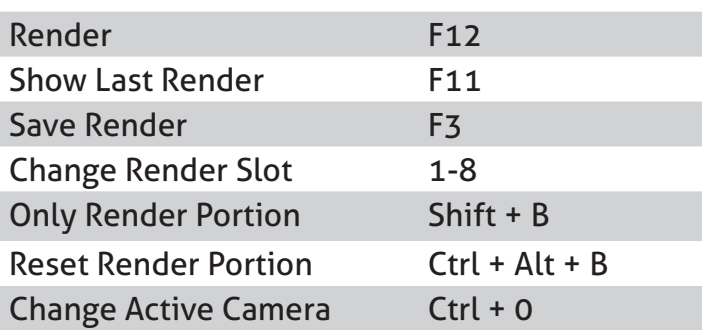

## **Node Editor**

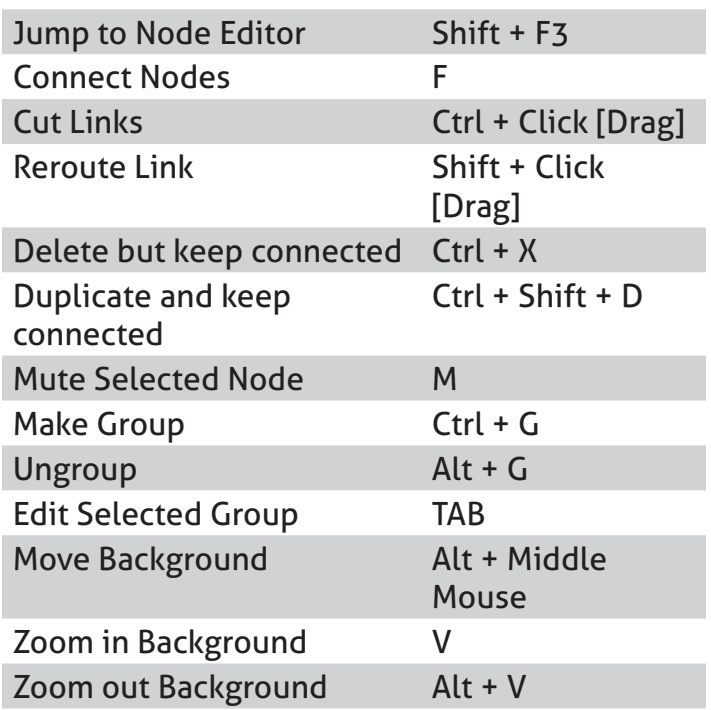

## **Editing Curves**

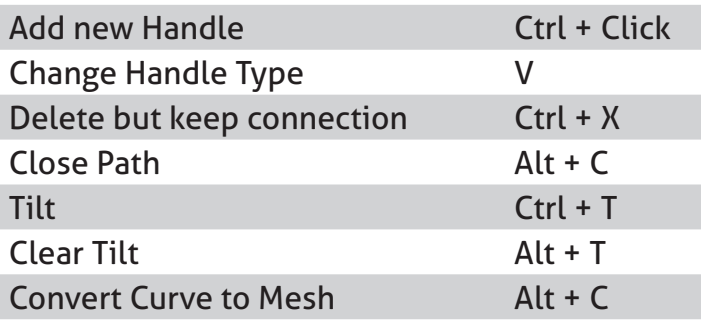

# **Blender Keyboard Shortcuts** - Page 3

## **Animation**

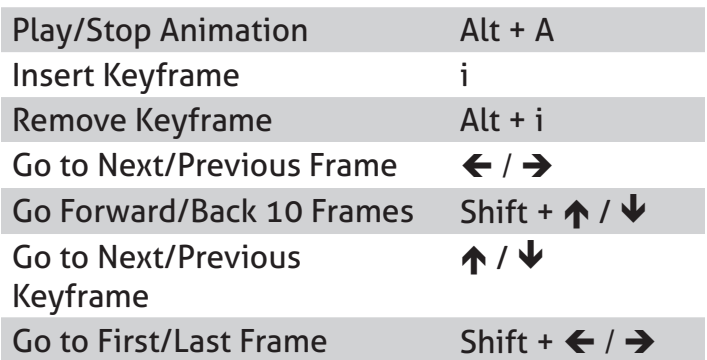

#### **Armatures**

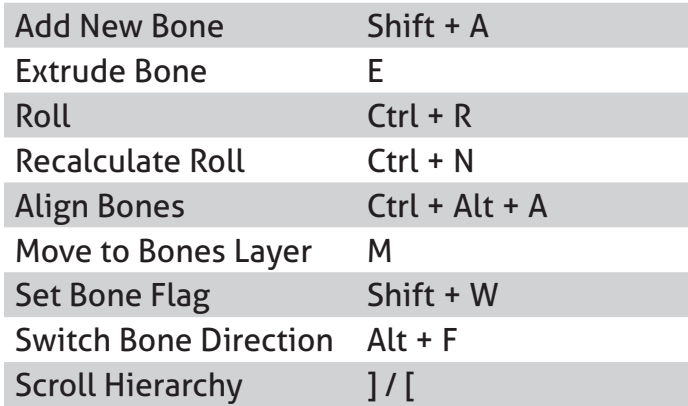

### **Timeline**

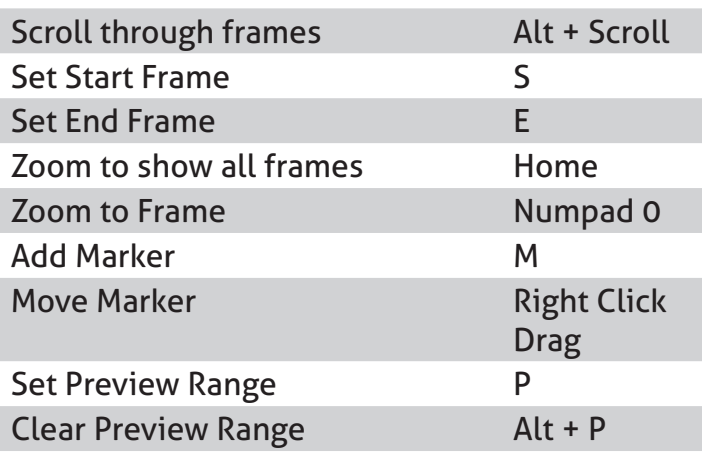

#### **Posing Mode**

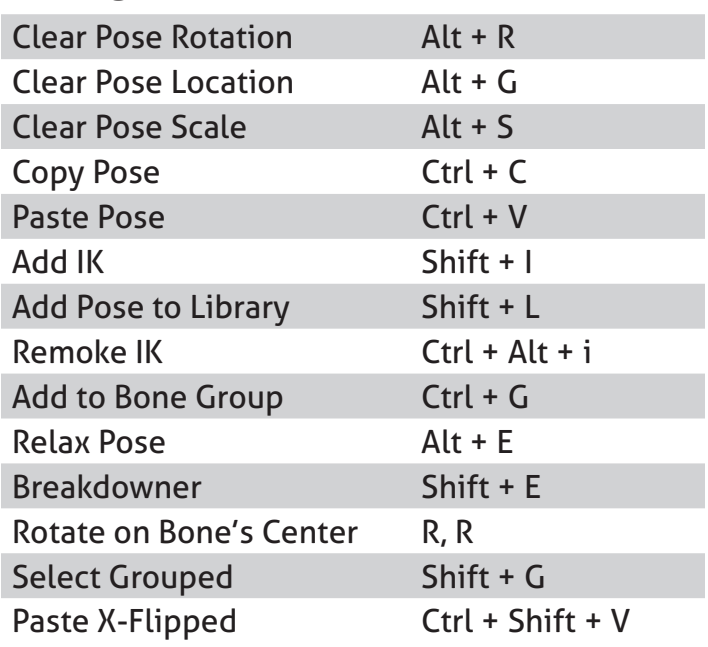

## **Fun to Know**

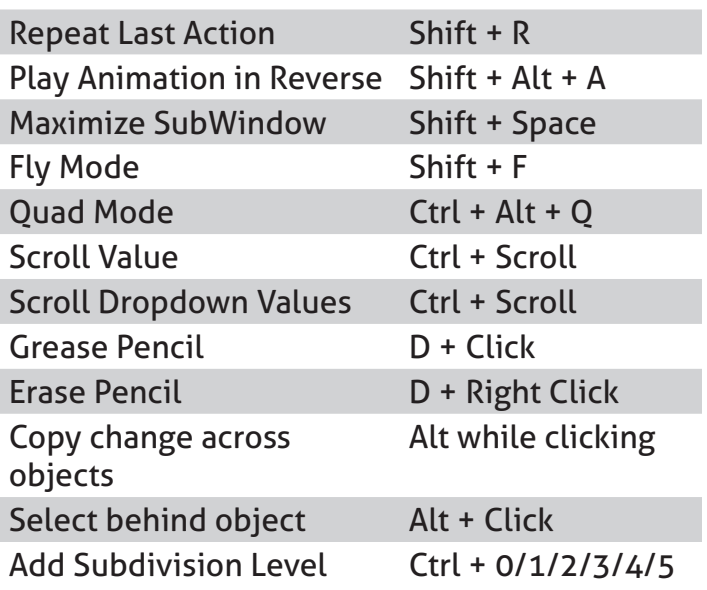

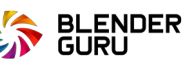

#### *Enjoy this PDF?*

Get helpful Blender tips, and selected community artworks by [liking us on Facebook:](https://www.facebook.com/blenderguru)

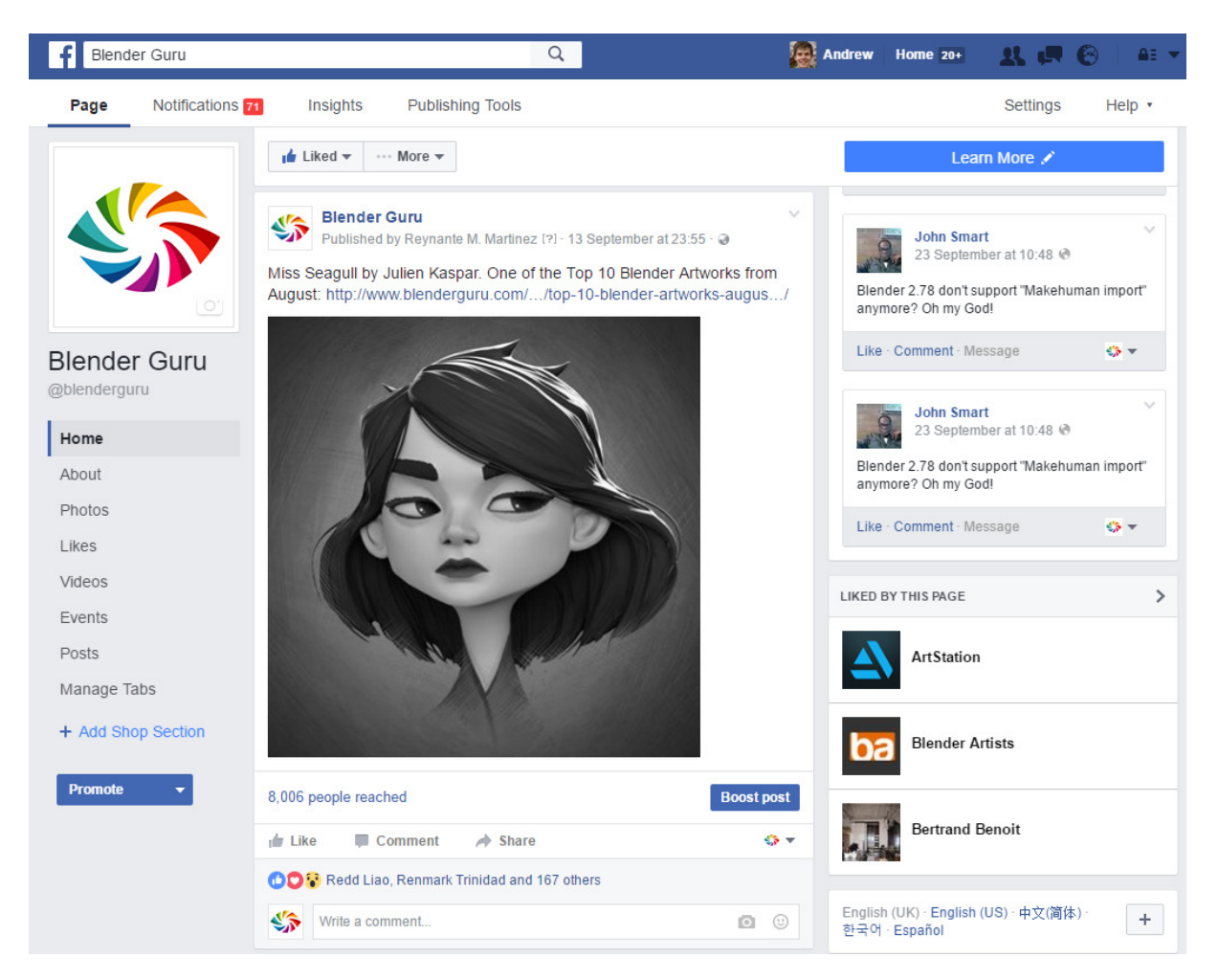

You can also follow me on **Twitter**, [Youtube](https://www.youtube.com/user/AndrewPPrice) or [Instagram](https://twitter.com/andrewpprice) if you wanna be a stalker :P

Enjoy the shortcut guide!

-Andrew Price

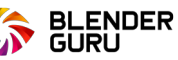